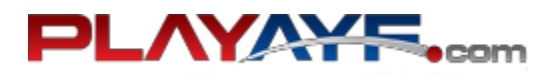

### **Printing AYF Passes for non-rosteredAssociation Personnel**

Most Passes (a.k.a Badges) can be printed by administrators after submission of Team Rosters. There are rare issues or ambiguities that require resolution by your Conference before you can print passes, so our support team might request conference contact details. If you cannot print passes after submitting your rosters, contact Sports Illustrated Play support at 1-866-975-8600, ext. 1.

**Create new Program, Session, Division and Teams** - For consistency, the Names of the Programs, Sessions, and Divisions are suggested in this document, but these can be changed to suit your Conference requirements.

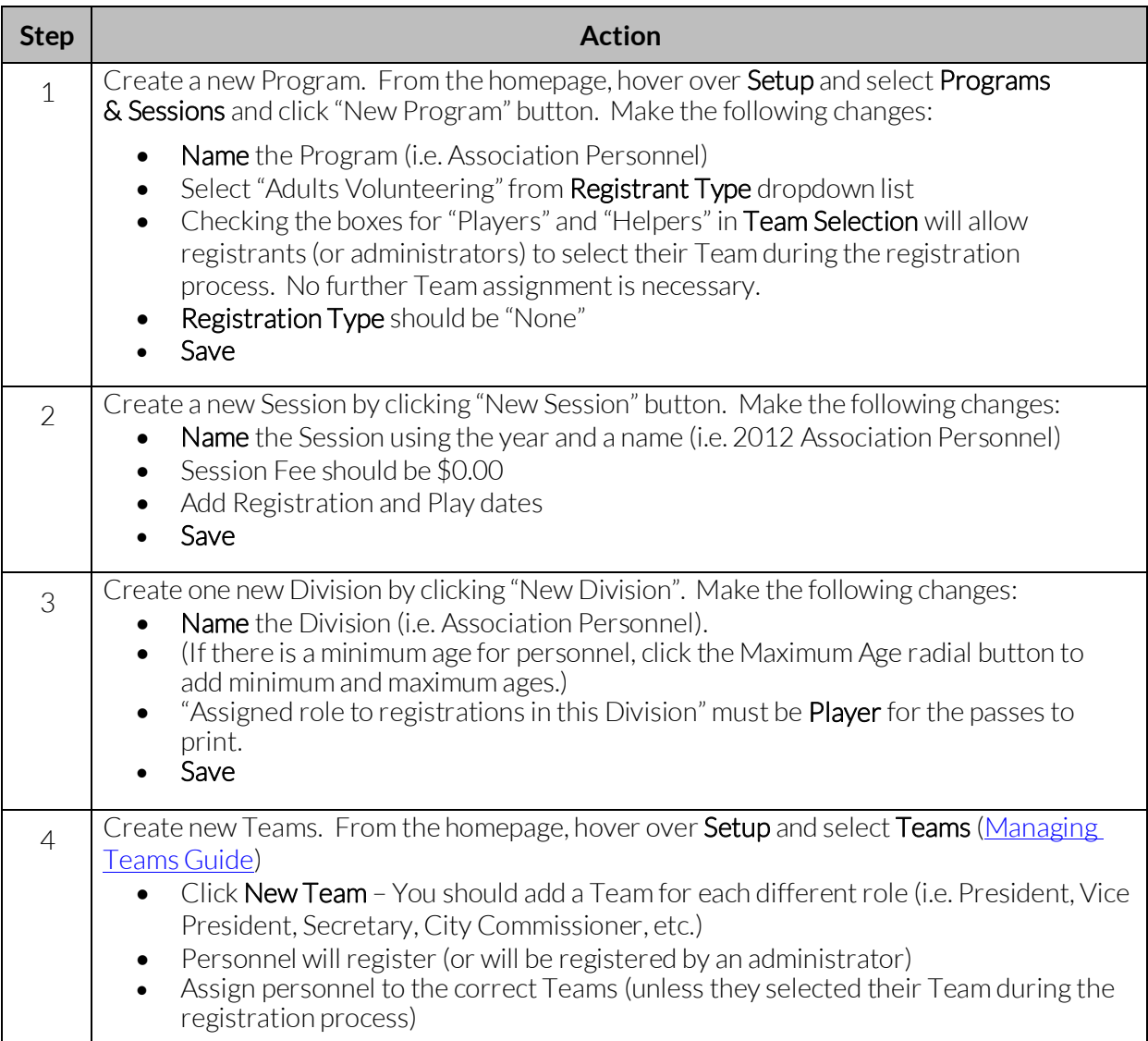

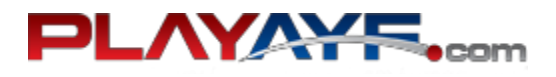

**Add Background Check data** - Most of the data for the pass will be pulled from the registration, but the BGC fields require administrator input to print on the pass.

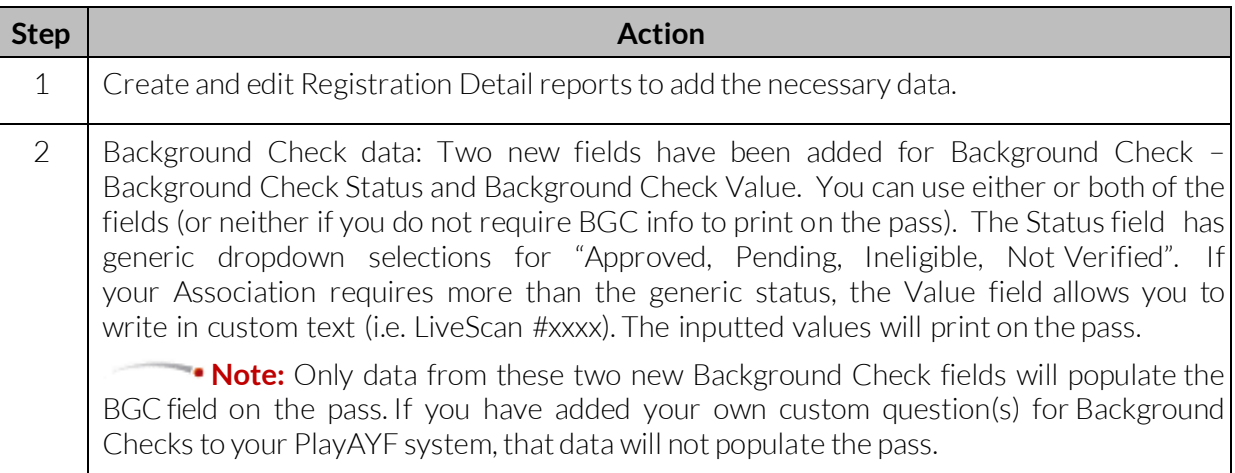

#### **Submit Rosters** – Teams must be set up to submit.

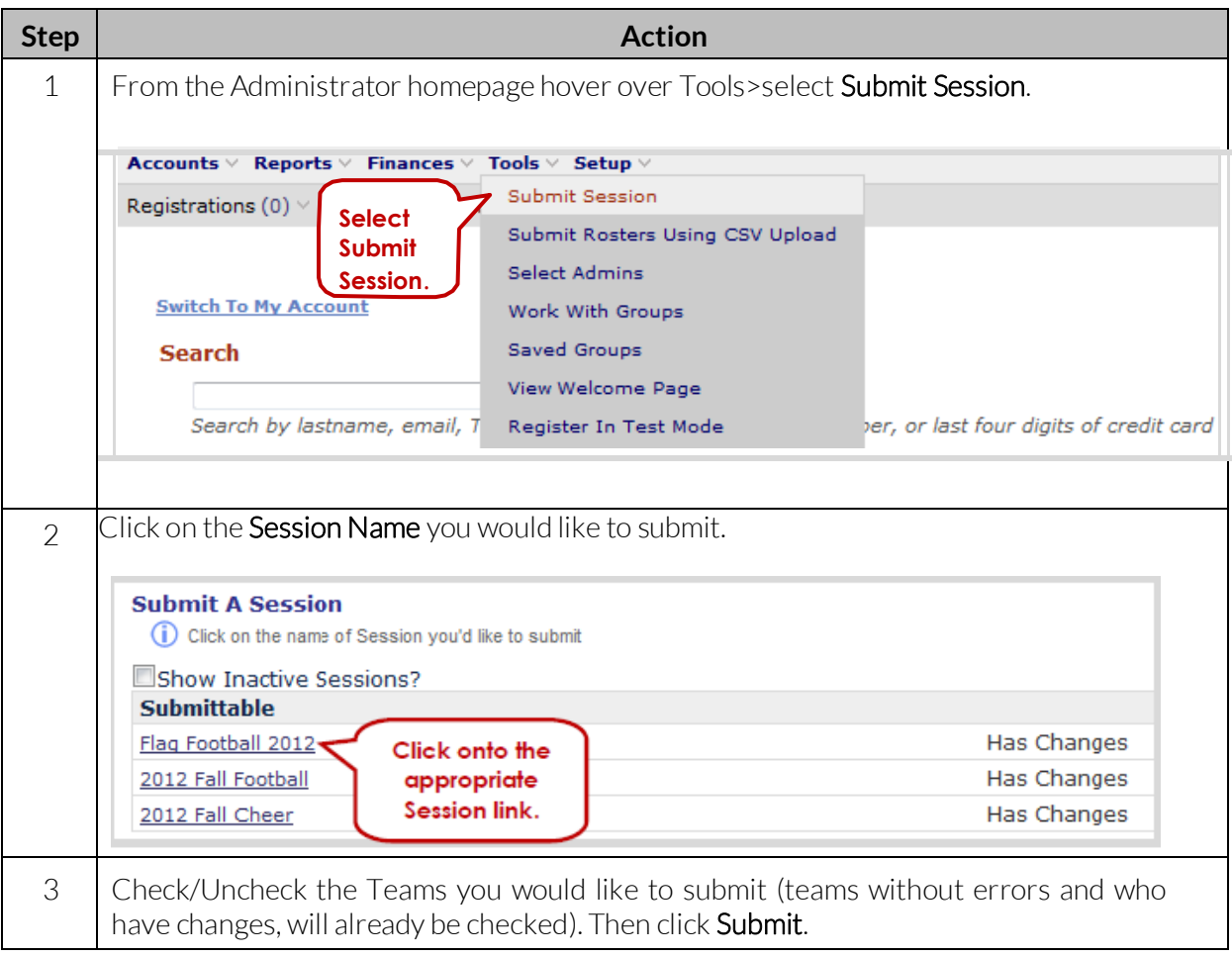

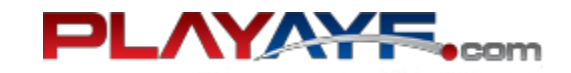

# **Printing AYF Passes Guide**

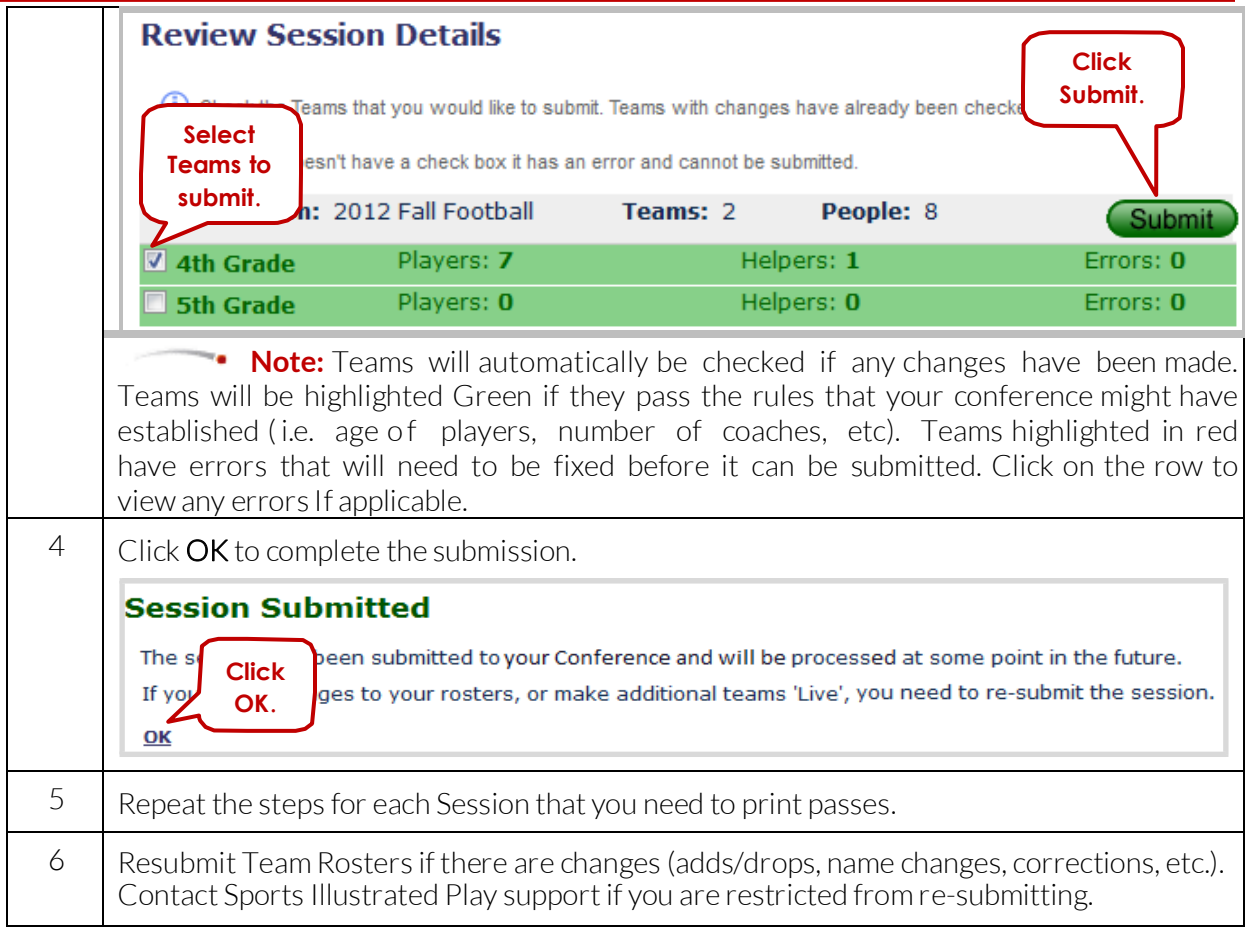

### **Print Passes**

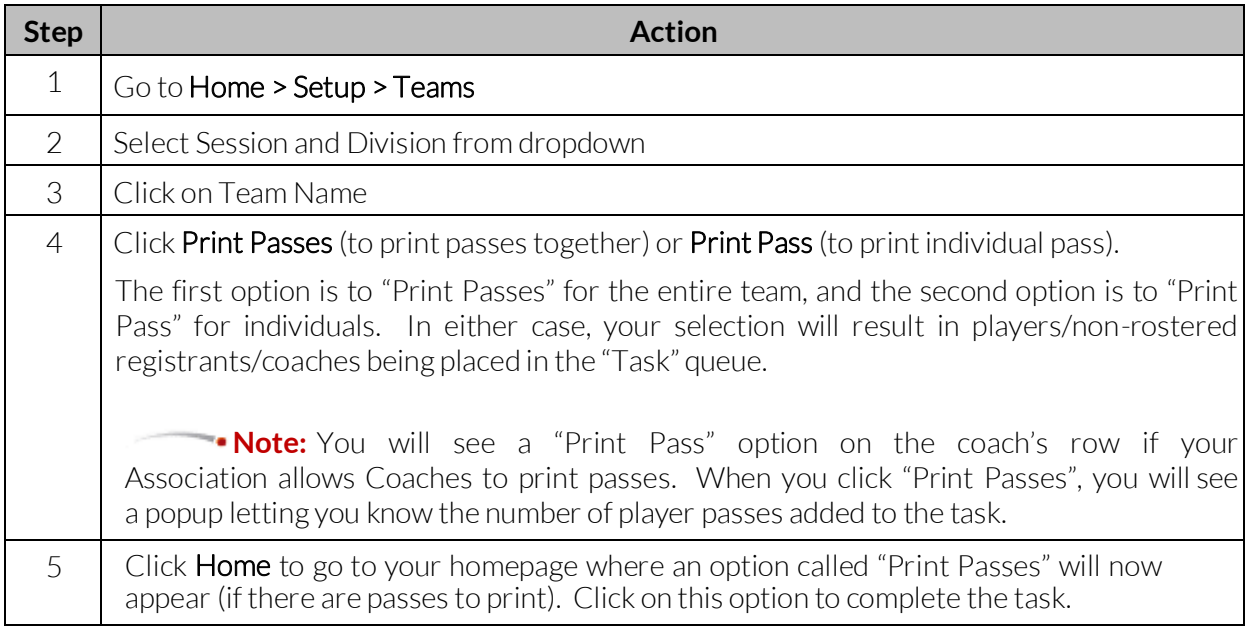

# **Printing AYF Passes Guide**

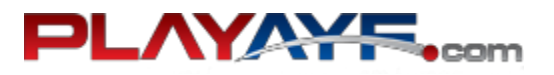

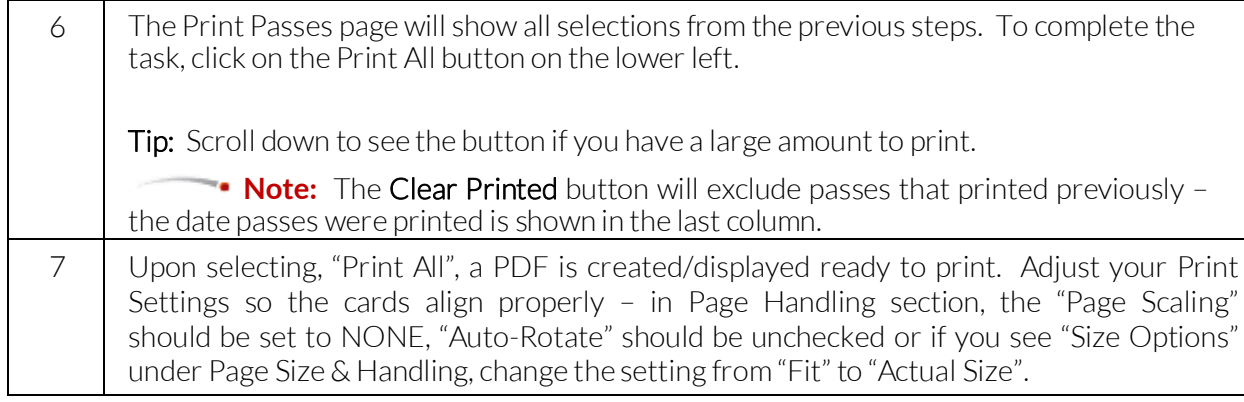

## **Sample AYF pass (not actual size)**

Four passes will print on a single 8 ½ x 11 page (plain paper or cardstock ((Avery, #5392)).

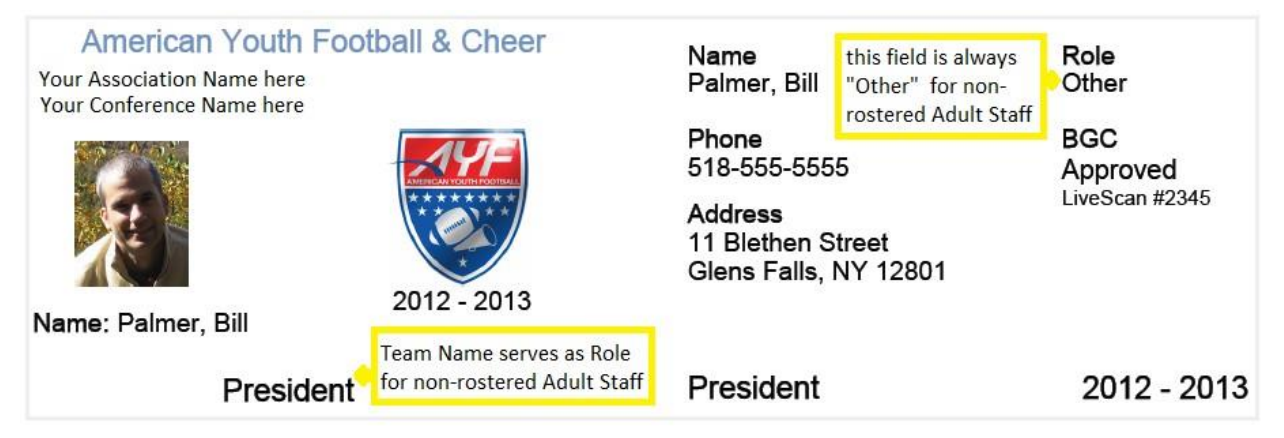

### **Getting Help**

Context sensitive help is available for each page of the system. This can be accessed via the Help for this Page link on the main menu. This link will bring you to the Sports Illustrated Play Support Community. Here, you can search over 600 articles from our support team and discussions posted by fellow users.

You can also contact the Sports Illustrated Play Customer Support Team:

**Phone**

1-866-975-8600 ext. 1

**Email** [Support@siplay.com](mailto:Support@siplay.com)

### **Hours**

Monday thru Friday: 9AM – 9PM EST Saturday and Sunday: 9AM – 5PM EST

© 2015 SI Play LLC. All Rights Reserved. PlayAYF Print Passes Association Personnel\_20151116